® parels Limited CIN No. L74899DL1995PLC064005

 $\int \mathcal{L}$  Regd. Office :<br>  $GC-29$ , Basement,<br>
Raja Garden, Ne GC-29, Basement, Shivaji Enclave Raja Garden, New Delhi-110027

LEADING MANUFACTURERS AND EXPORTERS

To, Date: 07/12/2021 The Secretary Corporate Relationship Department BSE Limited Phiroze Jeejeebhoy Tower, Dalal Street, Mumbai-400001

# Ref: New Light Apparels Limited (Scrip Code: 540243)

he

### Sub: Intimation regarding:

1. Extra Ordinary General Meeting on Monday, 20th December, 2021.

2. Cut-off date for the purpose of e-voting i.e. Monday, 13th December, 2021.

Dear Sir/Madam,

a) It is hereby informed that the Extra Ordinary General Meeting of the Company will be held on Monday, 20<sup>th</sup> December, 2021 at 02:00 P.M. (IST) at the Registered Office of the Company at GC-29, Basement, Shivaji Enclave,

b) Pursuant to Regulation 44 of SEBI (Listing Obligations and Disclosure Requirements) Regulations, 2015, the Company is providing remote e-voting facility to its members.

The Cut-off date for the purpose of determining members for remote e-voting facility is Monday,  $13<sup>th</sup>$  December, 2021. The remote e-voting period shall commence from Friday,  $17<sup>th</sup>$  December, 2021 at 09:00 a.m. a p.m.

Kindly take note of the aforementioned information in compliance with Regulation 30 and 42 of the SEBI (Listing Obligations and Disclosure Requirements) Regulations, 2015.

### Thanking You,

Yours Truly,

For and on behalf of New Light Apparels Limited

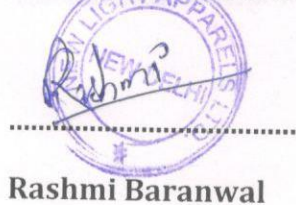

 $\mathcal{A}$ 

(Company Secretary & Compliance officer)

ns hertal sind datur musikmage er ausbete sint ben

of Make a summaries the Bitterform of Camera Manner and the community of the

 $\alpha$  is easily becomeined called,  $\{121\}$  . P.  $\beta$  Of KO is  $1$  FBS , a simple  $\beta$  PBS  $\gamma$  calculate no him

and heir pilot villed entrope corrected home el visenci, ob Arus apoliticali

**STATISTICS** 

riandis <sub>a</sub> fil

entsures closure an exclusio samemente la cancha anti-ed alsi.

the second in the strait me deep bin and bleed in 1992 appl

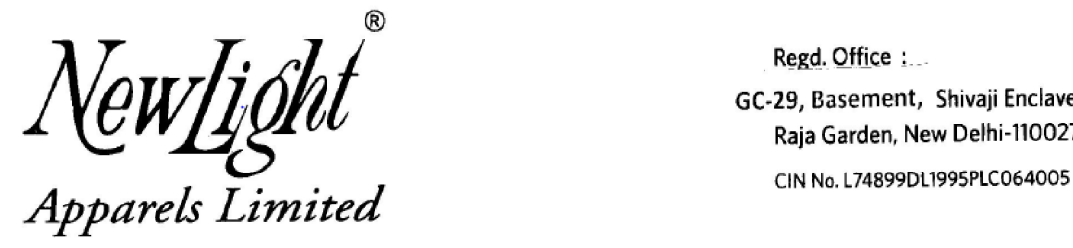

Regd. Office :... GC-29, Basement, Shivaji Enclave Raja Garden, New Delhi-110027

LEADING MANUFACTURERS AND EXPORTERS

### NOTICE OF EXTRA ORDINARY GENERAL MEETING

# NOTICE IS HEREBY GIVEN THAT AN EXTRA-ORDINARY GENERAL MEETING OF THE MEMBERS OF NEW LIGHT APPARELS LIMITED WILL BE HELD ON MONDAY, 207TH DECEMBER, 2021 AT 2:00 P.M. AT REGISTERED OFFICE OF THE COMPANY SITUATED AT GC-29, BASEMENT, SHIVAJI ENCLAVE, RAJA GARDEN, NEW DELHI **NEW Jight**<br>Apparels Limited<br>EADING MANUFACTURERS AND INTICE OF EXTRA ORDIN<br>NOTICE IS HEREBY GIVEN THAT AN EXTR<br>MEMBERS OF NEW LIGHT APPARELS LINDECEMBER, 2021 AT 2:00 P.M. AT R<br>SITUATED AT GC-29, BASEMENT, SHIVA<br>110027 TO 110027 TO TRANSACT THE FOLLOWING BUSINESS:

### A. SPECIAL BUSINESS:

### APPOINTMENT OF STATUTORY AUDITORS TO FILL CASUAL VACANCY:

To consider and, if thought fit, with or without modification(s), to pass the following resolution as an Ordinary Resolution:

### ORDINARY RESOLUTION:

"RESOLVED THAT pursuant to the provisions of Section 139(8) and other applicable provisions, if any, of the Companies Act, 2013 as amended from time to time or any other law for the time being in force (including any statutory modification or amendment thereto or re-enactment thereof for the time being in force), as recommended by the Board of Directors of the company, M/s NGMKS & Associates, Chartered Accountants, (Firm Registration No. 24492N), New Delhi, be and are hereby appointed as Statutory Auditors of the Company for the financial year 2021-22 to fill the casual vacancy caused by the resignation of  $M/s$  Rajan Malik & Co., Chartered Accountants (Firm Registration No. 019859N) vide resignation letter dated 29/09/2021.

RESOLVED FURTHER THAT M/s NGMKS & Associates, Chartered Accountants, (Firm Registration No. 24492N), New Delhi, be and are hereby appointed as Statutory Auditors of the Company who shall hold the office of auditors from the conclusion of this Extra-ordinary General Meeting till the conclusion of the next Annual General Meeting to be held in the year 2022 and that they shall conduct the Statutory Audit for the period ended 31st March, 2022 on such remuneration as may be fixed by the Board of Directors in consultation with them."

**RESOLVED FURTHER THAT** any of the Board of Directors, be and is, hereby authorised to take such steps, in relation to the above resolution and to do all such acts, deeds, matters and things as may be necessary, proper, expedient or incidental for giving effect to this resolution and to file necessary E-Forms with Registrar of Companies."

By Order of the Board of Directors

For New Light Apparels Limited

 $Sd$ . Sandeep Makkad (Managing Director) DIN: 01112423 Add: GC-25, Shivaji Enclave, Tagore Garden, West Delhi-110027

Date: 26.11.2021 Place: New Delhi

### NOTES:

1. The Explanatory Statement pursuant to Section 102 of the Companies Act, 2013, with regard to the Special Business is appended.

2. A member entitled to attend and vote at the meeting is entitled to appoint proxy/proxies to attend and vote instead of himself/herself, such proxy/proxies need not to be a member of the company. A person can act as proxy on behalf of members not exceeding (50) and. holding in the aggregate not more than ten percent of the total share capital of the Company. In case a proxy is proposed to be appointed by a Member holding more than 10% of the total share capital of the Company carrying voting rights, then such proxy shall not act as a proxy for any other person or shareholder. The instrument of Proxy in order to be effective, should be deposited at the registered office of the Company, duly completed and signed, not less than 48 hours before the commencement of the meeting. A Proxy form is sent herewith. Proxies submitted on behalf of the companies, societies, etc., must be supported by an appropriate resolution authority, as applicable.

3. Corporate Members are requested to send a duly certified copy of the Board Resolution/Power of Attorney/Letter of Representation authorizing its representative to attend and vote on their behalf at an Extra Ordinary General Meeting.

4. Members/Proxies attending the meeting are requested to bring the Attendance Slip (duly completed and signed) to the Meeting.

5. In case of joint holders attending the EGM, only such joint holder who is higher in the order of names will be entitled to vote.

6. A member would be entitled to inspect the proxies lodged at any time during the business hours of the Company, during the period beginning 24 hours before the time fixed for the commencement of the EGM and ending with the conclusion of the EGM, provided that not less than 3 days of notice in writing is to be given to the Company.

7. A person whose name is recorded in the register of members or in the register of beneficial owners maintained by the depositories as on Monday, December 13" , 2021 (the "cut off date") only shall be entitled to vote through Remote E-voting and at the EGM. The voting rights of Members shall be in proportion to their share of the paid-up equity share capital of the company as on the cut off date.

8. Members holding shares in physical form are requested to immediately notify change in their address, if any, 10 days before the date of EGM to the Registrar and Transfer Agent of the Company, viz., Beetal Financial & Computer Services Private Limited, quoting their Folio Number(s).

9. Pursuant to the amendment to Regulation 40 of Securities and Exchange Board of India (Listing Obligations and Disclosure Requirements) Regulations, 2015 dated 8th June, 2018 with respect to mandatory dematerialization for transfer of securities, members are being hereby informed that transfer of physical securities will not be effected w.e.f. 05.12.2018. So you are requested to dematerialize your shares.

10. Pursuant to Section 101 and Section 136 of the Companies Act, 2013 read with relevant provisions of the Companies (Management and Administration) Rules, 2014, the Notice of the Extra Ordinary General Meeting, notice of E-Voting, Attendance Slip and proxy form etc. are being sent to the members whose Email Ids are registered with

the Company/Depository Participants (DP)/ Registrar and Transfer Agent (RTA) for communication purposes.

11. Members who have not registered their email addresses so far are requested to register their e- mail addresses for receiving all communications including Notice, Circular, etc. From the Company in electronic mode.

12. In accordance with the "Green Initiative" the Company has been sending Notice of EGM in electronic mode to those Shareholders whose email ids are registered with the Company and/or the Depository Participants. Directors are thankful to the Shareholders for actively participating in the Green Initiative.

13. Pursuant to the prohibition imposed vide Secretarial Standard on General Meetings (SS-2) issued by the ICSI and the MCA circular, no gifts/coupons shall be distributed at the Meeting.

14. Members may also note that the Notice of the EGM will also be available on the Company's website at http://www.newlightapparels.com/ for their download. The physical copies of the aforesaid document will also be available at the Company's registered office for inspection during normal business hours on working days. For any communications, the shareholders may also send requests to the company's designated email id: newlight.apparels@ gmail.com.

15. Members who hold shares in physical form in multiple folios in identical names or joint holding in the same order of names are requested to send the share certificates to Registrar and Share Transfer Agents, for consolidation into single folio.

16. In terms of SEBI (Listing obligations and Disclosure Requirements) Regulations, 2015, the Securities and Exchange Board of India (SEBI) has mandated the submission of Permanent Account Number (PAN) by every participant in securities market. Members holding shares in electronic form are, therefore, requested to submit the PAN to their respective Depository Participants with whom they are maintaining their Demat accounts. Members holding shares in physical form can submit their PAN details to the Company or to the Registrar and Share Transfer Agents.

17. The Register of Directors and Key Managerial Personnel and their shareholding maintained under Section 170 of Companies Act, 2013 and related rules there under will be available for inspection by the members of the Company at the Registered Office of the company on all working days (Monday to Saturday) between 11 A.M. and 2 P.M. up to the date of EGM and will also be available for inspection at the venue of the EGM.

18. The complete particulars of the venue of the Meeting including route map and prominent land mark for easy location are enclosed herewith. The route map of the Venue of the Meeting is also hosted along with the Notice on the website of the Company i.e. www.newlightapparels.com .

### 19. Voting through electronic means

- I. Mr. Parveen Kumar Rastogi, Practicing Company Secretary (CP. No. 2883), has consented to act as Scrutinizer and appointed as Scrutinizer to scrutinize the voting and remote e-voting process in a fair and transparent manner.
- II. The instructions for shareholders voting electronically are as under:

1. Pursuant to the provisions of Section 108 of the Companies Act, 2013 read with Rule 20 of the Companies (Management and Administration) Rules, 2014 (as amended) and Regulation 44 of SEBI (Listing Obligations & Disclosure Requirements) Regulations 2015 (as amended), and the Circulars issued by the Ministry of Corporate Affairs dated April 08, 2020, April 13, 2020 and May 05, 2020 the Company is providing facility of remote e-Voting to its Members in respect of the business to be transacted at the EGM. For this purpose, the Company has entered into an agreement with National Securities Depository Limited (NSDL) for facilitating voting through electronic means, as the authorized agency. The facility of casting votes by a member using remote e-Voting system as well as venue voting on the date of the EGM will be provided by NSDL.

2. In line with the Ministry of Corporate Affairs (MCA) *Circular No.* 17/2020 dated April13, 2020, the Notice calling the EGM/AGM has been uploaded on the website of the Company at www.newlightapparels.com . The Notice can also be accessed from the website of the Stock Exchange i.e. BSE Limited at www.bseindia.com and www.nseindia.com and the EGM Notice is also available on the website of NSDL (agency for providing the Remote e-Voting facility) i.e. www.evoting.nsdl.com .

### THE INSTRUCTIONS FOR MEMBERS FOR REMOTE E-VOTING ARE AS UNDER:-

The remote e-voting period begins on 17<sup>th</sup> December, 2021 at 09:00 A.M and ends on 19th December, 2021 at 05:00 P.M. The remote e-voting module shall be disabled by NSDL for voting thereafter. The Members, whose names appear in the Register of Members / Beneficial Owners as on the record date (cut-off date) i.e. 13/12/2021 may cast their vote electronically. The voting right of shareholders shall be in proportion to their share in the paid-up equity share capital of the Company as on the cut-off date, being 19% November, 2021.

### How do I vote electronically using NSDL e-Voting system?

The way to vote electronically on NSDL e-Voting system consists of "Two Steps" which are mentioned below:

### Step 1: Access to NSDL e-Voting system

## A) Login method for e-Voting for Individual shareholders holding securities in demat mode

In terms of SEBI circular dated December 9, 2020 on e-Voting facility provided by Listed Companies, Individual shareholders holding securities in demat mode are allowed to vote through their demat account maintained with Depositories and Depository Participants. Shareholders are advised to update their mobile number and email Id in their demat accounts in order to access e-Voting facility.

Login method for Individual shareholders holding securities in demat mode is given below:

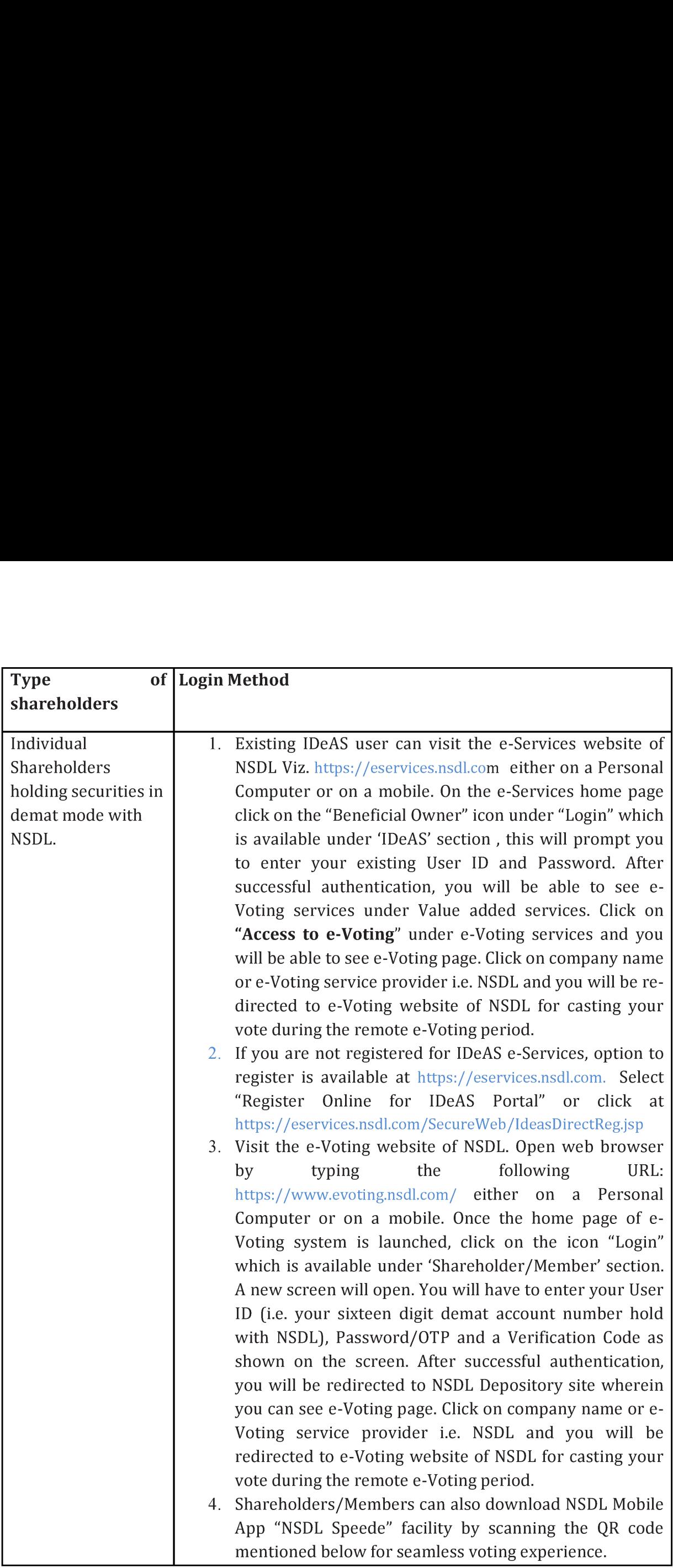

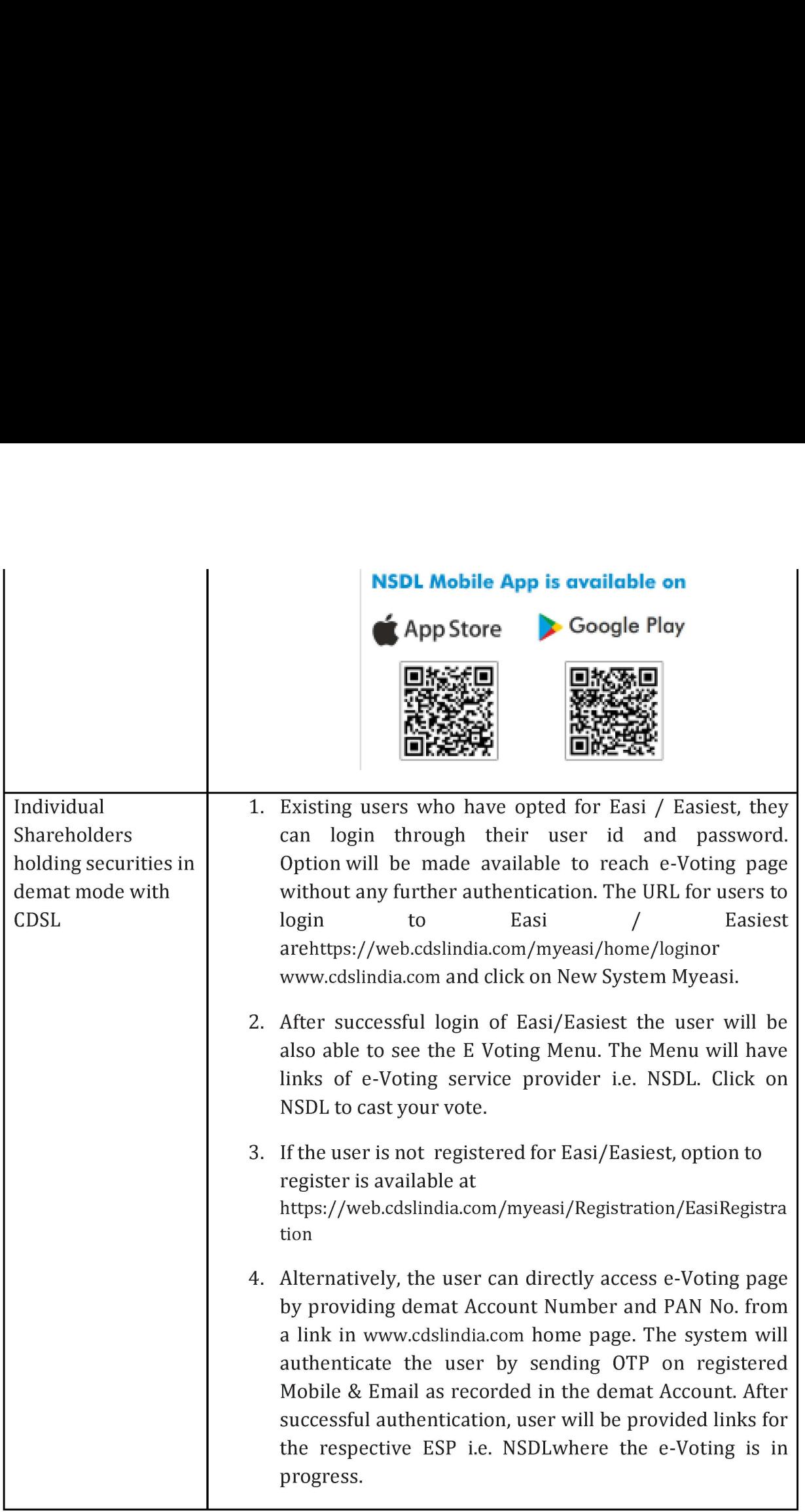

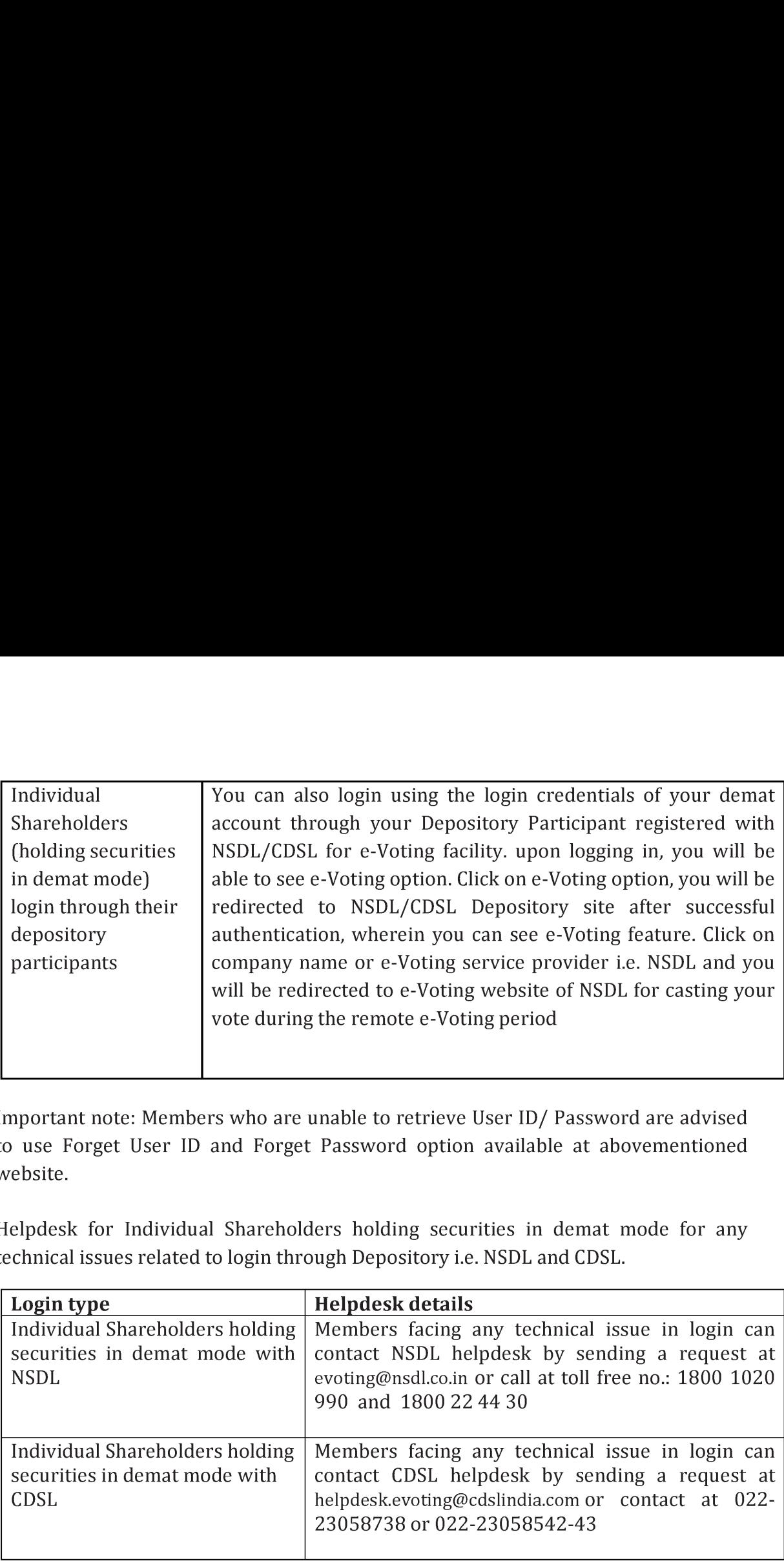

Important note: Members who are unable to retrieve User ID/ Password are advised to use Forget User ID and Forget Password option available at abovementioned website.

the contract of the contract of the contract of the contract of the contract of the contract of the contract of

Helpdesk for Individual Shareholders holding securities in demat mode for any technical issues related to login through Depository i.e. NSDL and CDSL.

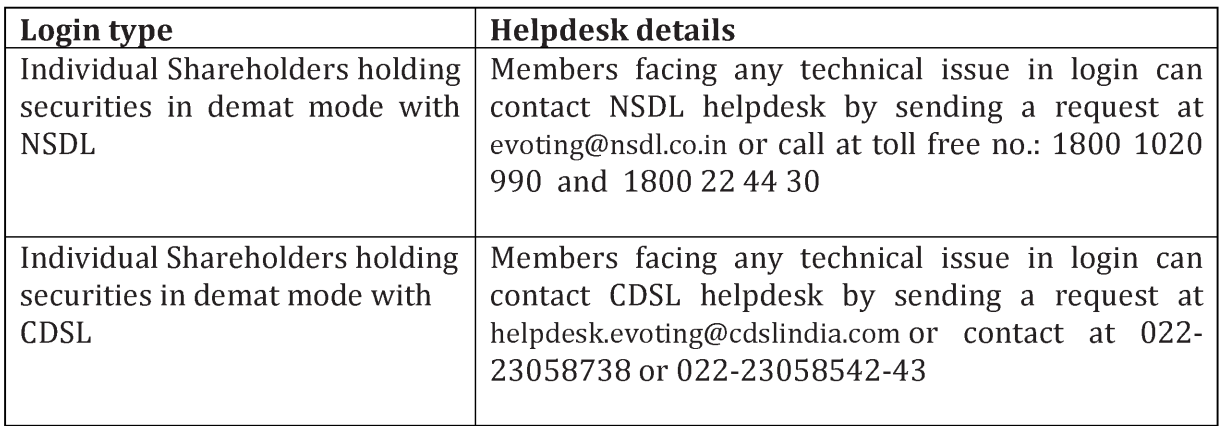

B) Login Method for e-Voting shareholders other than Individual shareholders holding securities in demat mode and shareholders holding securities in physical mode.

### How to Log-in to NSDL e-Voting website?

- 1. Visit the e-Voting website of NSDL. Open web browser by typing the following URL: https://www.evoting.nsdl.com/ either on a Personal Computer or on a mobile.
- 2. Once the home page of e-Voting system is launched, click on the icon "Login" which is available under 'Shareholder/Member' section.
- 3. Anew screen will open. You will have to enter your User ID, your Password/OTP and a Verification Code as shown on the screen. Alternatively, if you are registered for NSDL eservices i.e. IDEAS, you can log-in at https://eservices.nsdl.com/ with your existing IDEAS login. Once you log-in to NSDL eservices after using your log-in credentials, click on e-Voting and you can proceed to Step 2 i.e. Cast your vote electronically. in Method for e-Voting shareholders oth<br>ies in demat mode and shareholders hold<br>o **Log-in to NSDL e-Voting website?**<br>Visit the e-Voting website of NSDL. Ope<br>URL: https://www.evoting.nsdl.com/ eith<br>mobile.<br>Once the home pag in Method for e-Voting shareholders oth<br>ies in demat mode and shareholders hold<br>o **Log-in to NSDL e-Voting website?**<br>Visit the e-Voting website of NSDL. Ope<br>URL: https://www.evoting.nsdl.com/ eith<br>mobile.<br>Once the home pag
- 4. Your User ID details are given below :

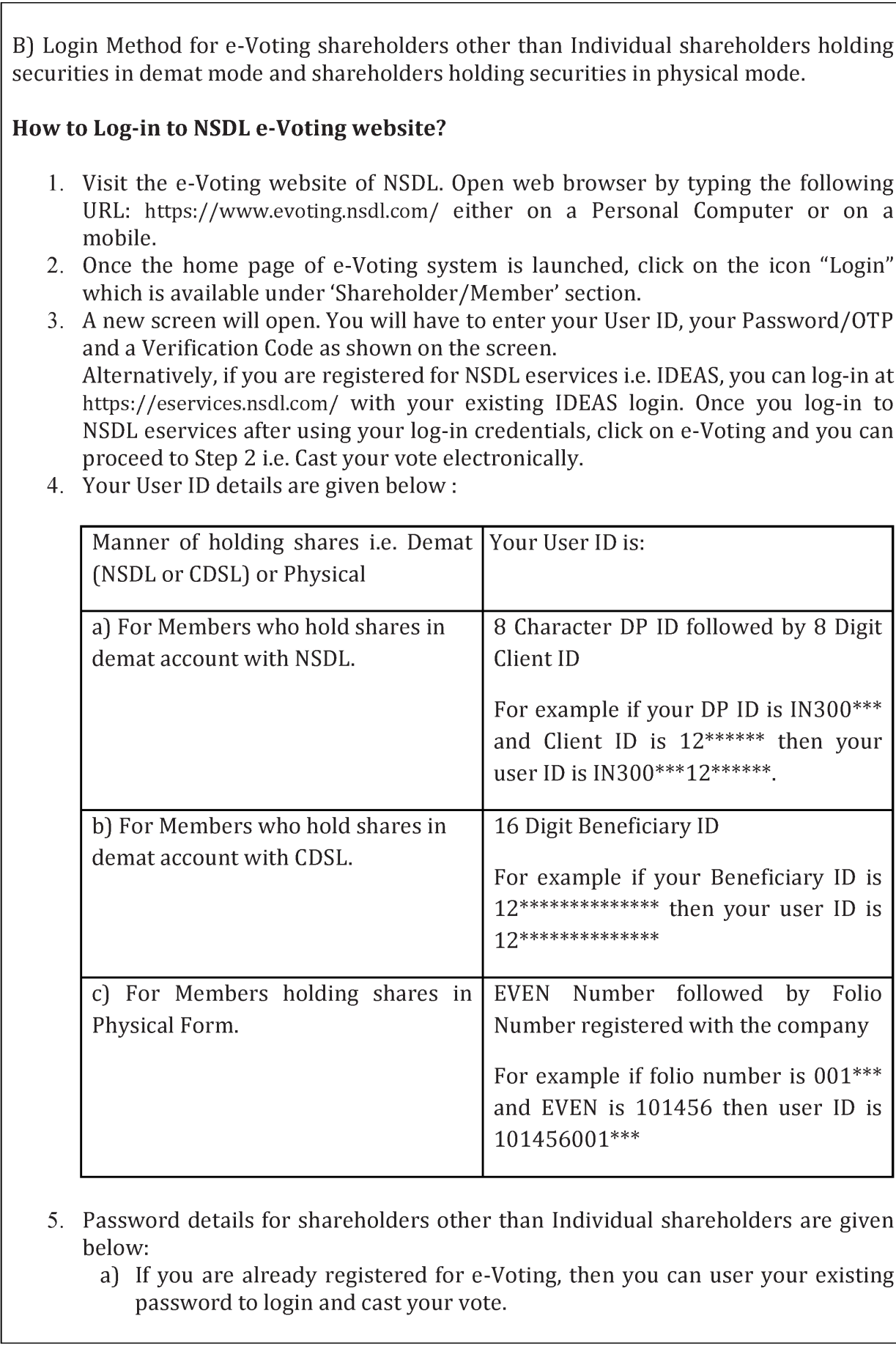

- 5. Password details for shareholders other than Individual shareholders are given below:
	- a) If you are already registered for e-Voting, then you can user your existing password to login and cast your vote.
- b) If you are using NSDL e-Voting system for the first time, you will need to retrieve the 'initial password' which was communicated to you. Once you retrieve your 'initial password', you need to enter the 'initial password' and the system will force you to change your password.
	- c) Howto retrieve your 'initial password'?
- (i) If your email ID is registered in your demat account or with the company, your 'initial password' is communicated to you on your email ID. Trace the email sent to you from NSDL from your mailbox. Open the email and open the attachment i.e. a .pdf file. Open the .pdf file. The password to open the .pdf file is your 8 digit client ID for NSDL account, last 8 digits of client ID for CDSL account or folio number for shares held in physical form. The .pdf file contains your 'User ID' and your 'initial password'. retrieve the 'initial password'<br>
retrieve the 'initial password',<br>
retrieve your 'initial password',<br>
c) How to retrieve your 'initial password',<br>
c) How to retrieve your 'initial p<br>
email ID. Trace the email and<br>
open the (i) If your email ID is regionally in the chemil ID. Trace the email of the mail in the email of the chemical of the control of NSDL account, last 8 dimember for shares held "user ID' and your 'initial ID is not "user ID'
	- (ii) If your email ID is not registered, please follow steps mentioned below in process for those shareholders whose email ids are not registered.
	- If you are unable to retrieve or have not received the " Initial password" or have forgotten your password:
		- a) Click on "Forgot User Details/Password?" (If you are holding shares in your demat account with NSDL or CDSL)~ option' available on www.evoting.nsdl.com.
		- b) Physical User Reset Password?" (If you are holding shares in physical mode) option available on www.evoting.nsdl.com.
		- c) If you are still unable to get the password by aforesaid two options, you can send a request at evoting@nsdl.co.in mentioning your demat account number/folio number, your PAN, your name and your registered address etc.
		- d) Members can also use the OTP (One Time Password) based login for casting the votes on the e-Voting system of NSDL.
- 6.<br> $rac{1}{2}$ <br> $rac{7}{2}$ .<br>8.<br>9. 7. After entering your password, tick on Agree to "Terms and Conditions" by selecting on the check box.

í

- 8. Now, you will have to click on "Login" button.
- 9. After you click on the "Login" button, Home page of e-Voting will open.

### Step 2: Cast your vote electronically on NSDL e-Voting system.

How to cast your vote electronically on NSDL e-Voting system?

- 1. After successful login at Step 1, you will be able to see all the companies "EVEN" in which you are holding shares and whose voting cycle
- 2. Select "EVEN" of company for which you wish to cast your vote during the remote e-Voting period Now you are ready for e-Voting as the Voting page opens.
- 3. Cast your vote by selecting appropriate options i.e. assent or dissent, verify/modify the number of shares for which you wish to cast your vote and 6. If you are unable to retrieve or have<br>forgotten your password:<br>a) Click on "Forgot User Details/Pas<br>demat account with NSD!<br>www.evoting.nsdl.com.<br>b) Physical User Reset Password?" (If<br>option available to metww.evoting. click on "Submit" and also "Confirm" when prompted.